# **Codonics** AT Wired Hand Scanner Configuration

## **Overview**

Codonics Safe Label System<sup>®</sup> SLS Accessory Kit (Codonics part number AT-ACC-KIT-2) for the Administration Tool (AT) includes a Zebra<sup>®</sup> DS4608-HC barcode scanner and stand.

NOTE: It is recommended that you purchase the DS4608-HC wired hand scanner from Codonics.

The Zebra wired hand scanner is shipped configured as required to be compatible with the AT. If you ever need to reconfigure the barcode scanner, refer to the section below Configuring the Zebra DS4608-HC Barcode Scanner to configure it.

If you are using another type of barcode scanner, refer to Parameters to Enable for Other Scanner Types for a list of the parameters that must be enabled to properly configure the scanner for use with the AT.

The DS4608- HC wired hand scanner also comes with an Intellistand for use in continuous (i.e., presentation) mode. The DS4608-HC must be placed in the Intellistand to enable continuous scan mode.

#### **Reconfiguring the Zebra DS4608-HC** Barcode Scanner

To setup the DS4608-HC, insert the RJ45 (e.g., Ethernet) end of the cable into the DS4608-HC until there is an audible click and then gently tug the cable to ensure the connector is secure. Connect the USB end of the cable to the PC running the AT. Once the DS4608-HC is connected to the PC running the AT, scan the 2D barcode below to configure it:

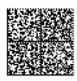

NOTE: This barcode will not configure the DS4208-HC and the DS4308-HC wired hand scanner from Codonics.

After successfully scanning this barcode, you will hear an audible beep, followed by an audible sound that indicates that the scanner is restarting.

NOTE: Make sure when scanning vial barcodes that the Caps Lock on the AT computer's keyboard is turned off to correctly identify the vial barcode.

## Get it all with just one call 1.800.444.1198

All registered and unregistered trademarks are the property of their respective owners. Specifications subject to change without notice. Patents: www.codonics.com/ip/patents.

Copyright © 2010-2020 Codonics, Inc. Printed in the U.S.A. Part No. 901-249-007.02

## **Parameters to Enable for Other Scanner Types**

The following parameters must be enabled to properly configure a scanner for use with the AT.

| Parameter                          | State              |
|------------------------------------|--------------------|
| UPC-A                              | Enabled            |
| UPC-E                              | Enabled            |
| UPC-E1                             | Enabled            |
| EAN-8/JAN 8                        | Enabled            |
| EAN-13/JAN 13                      | Enabled            |
| Transmit UPC-A Check Digit         | Enabled            |
| Transmit UPC-E Check Digit         | Enabled            |
| Transmit UPC-E1 Check Digit        | Enabled            |
| Code 128                           | Enabled            |
| GS1-128 (formerly UCC/EAN-<br>128) | Enabled            |
| ISBT 128                           | Enabled            |
| Check ISBT Table                   | Enabled            |
| Code 39                            | Enabled            |
| Convert Code 39 to Code 32         | Enabled            |
| (Italian Pharmacy Code)            |                    |
| Code 32 Prefix                     | Enabled            |
| Interleaved 2 of 5 (ITF)           | Enabled            |
| GS1 DataBar-14                     | Enabled            |
| GS1 DataBar Limited                | Enabled            |
| GS1 DataBar Expanded               | Enabled            |
| Data Matrix                        | Enabled            |
| Prefixes                           | Disabled           |
| Inverse 1D                         | Inverse Autodetect |
| Data Matrix Inverse                | Inverse Autodetect |
| Transmit Code ID                   | AIM Code ID        |
| Hand-Held Trigger Mode             | Auto Aim           |

## **Technical Support**

Please contact Codonics Technical Support at any time.

Phone: +1.440.243.1198

Email: support@codonics.com

Website: www.codonics.com

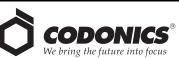

17991 Englewood Drive Codonics Trading Co, Ltd. Cleveland, OH 44130 USA 317 Xianxia Rd. Building B +1 440 243 1198 Unit 1412 +1.440.243.1198 +1.440.243.1334 Fax Email info@codonics.com www.codonics.com

Changning Dist., Shanghai P.R. China, 200051 86-21-62787701 86-21-62787719 Fax

Codonics Limited KK AQUACITY 9F, 4-16-23, Shibaura Minato-ku, Tokyo 108-0023 IAPAN 81-3-5730-2297 81-3-5730-2295 Fax